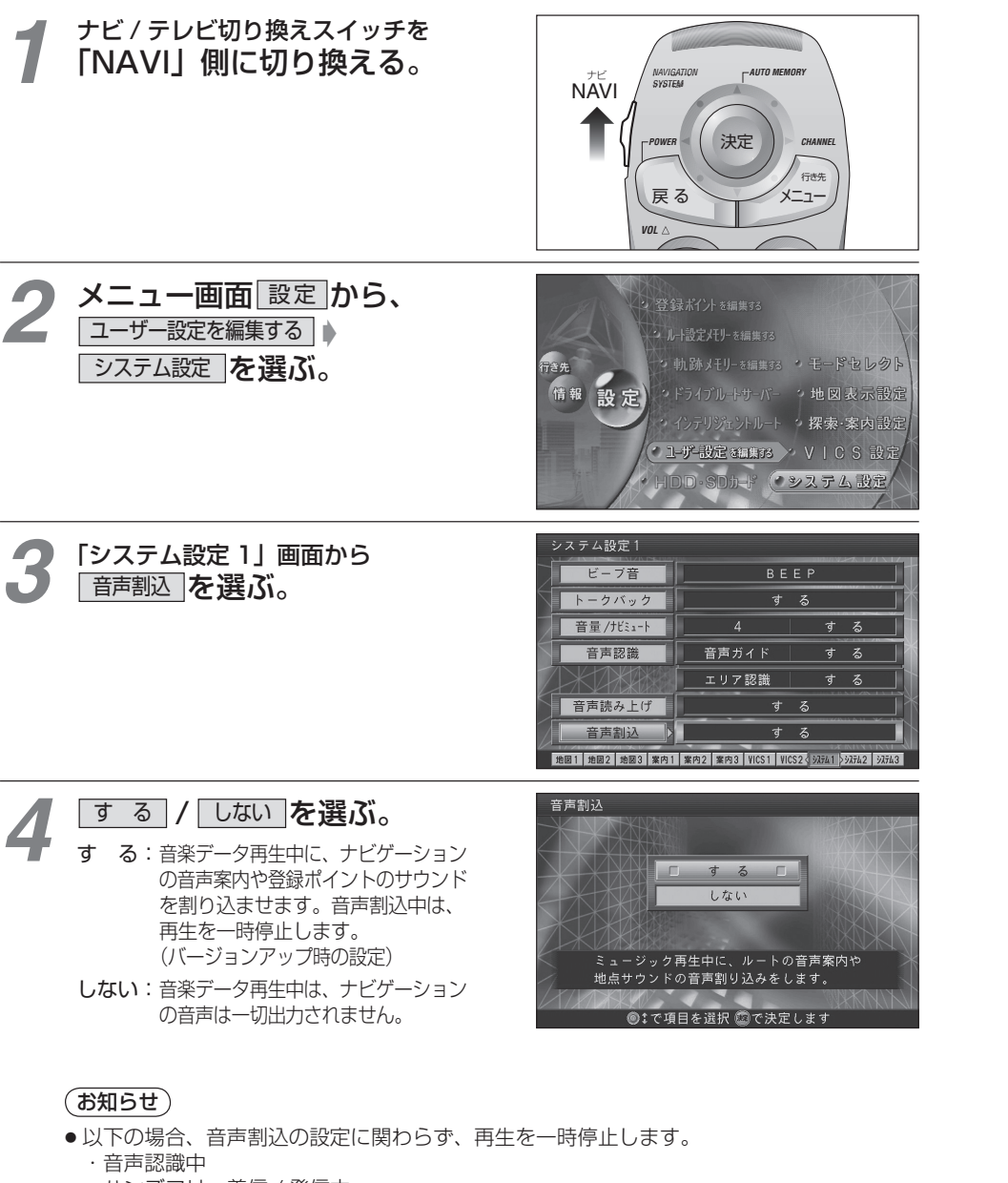

#### ・ ハンズフリー着信 / 発信中

※ハンズフリー通話の音声は、R(右)チャンネルから出力されます。 [モバイルコミュニケーションユニット 「CY-HCM200D:生産完了」を接続している場合]

# **音声割り込みを設定する MP3 ファイル作成時の留意点**

# $MPS(ThY - ZI) - Kt$

MPEG 1 Audio Layer3 の略称。MPEG はビデオ CD などに採用されている映像圧縮規格です。MP3 は、 MPEG の音声に関する規格に含まれる音声圧縮方式のひとつで、人間の耳に聞こえない範囲の音や大きい音に 埋もれて聞き取れない音を削る処理などにより、音質を保ったまま小さなファイルに圧縮することができます。

- MPEG2 Audio Layer 3 LSF、MP3i、MP3 PRO は、本機で再生できません。
- WMA 形式の音楽ファイルは、本機で再生できません。
- MPEG Audio Laver3 音声圧縮技術は、Fraunhofer IIS および Thomson からライヤンスを 受けています。

#### ■ 音楽データを MP3 ファイルにエンコード (変換) するときは

- サンプリング周波数 : 「44.1 kHz」に設定してください。〈必須〉<br>● ビットレート - - ・ 「 固定 | に設定してください。〈必須〉
	- :「 固定」に設定してください。〈必須〉 「56 kbps」 ~ 「320 kbps」( 推奨:「128 kbps 以上」)
- 可変ビットレート(VBR)で記録されたファイルは、再生できません。
- 再生時の音質は、使用したエンコーダソフトやビットレートなどの設定によって異なります。 詳しくは、エンコーダソフトの説明書をご覧ください。

#### ■ 全角英字をファイル名に使用しないでください

- ファイル名に全角英字を使用したファイルは、本機に保存されません。
- MP3 ファイルには、必ず拡張子「MP3(mp3)」を付けてください
- ●「MP3(mp3)」以外の拡張子を付けた場合や拡張子を付けなかった場合は、ファイルを本機に 保存できません。

# ■ MP3 ファイル以外のデータには、拡張子「MP3(mp3)」を付けないでください

● MP3 ファイル以外のデータに拡張子 「MP3(mp3)| を付けて本機に保存しても、本機では再生できません。

# ■ M3U プレイリストには対応しておりません

●本機では、ファイル / フォルダを 50 音順に並べ替えて再生されます。 ファイル名 / フォルダ名の頭に「01」~「99」などと入力することで、順番を設定できます。

# ■ ファイル数 / フォルダ数 / 容量の制限について

- フォルダの階層数 :8 階層
- ファイル / フォルダ数 :1 フォルダにつき、ファイルとフォルダの合計が 99 まで<br>● 容 量 :約 900 MB まで(1 曲 4.5 MB ※として、約 200 曲)
- :約 900 MB まで (1 曲 4.5 MB ※として、約 200 曲) ※ ビットレート 128 kbps、サンプリング周波数 44.1 kHz でエンコード した場合の、おおよその目安です。

#### ■ 文字の表示上の制限について

- 対応文字形式 : JIS 形式 (漢字は第 1 水準まで)
- ファイル名※ :半角 28 文字(全角 14 文字)まで(拡張子含まず)<br>● フォルダ名 : 半角 32 文字(全角 16 文字)まで
- フォルダ名 :半角 32 文字(全角 16 文字)まで
- : アルバム名 / タイトル名 / アーティスト名それぞれ半角 40 文字(全角 20 文字)まで

※再生情報(23ページ)には、半角 26 文字(全角 13 文字)まで表示されます。

#### ■ ID3 Tag について

●本機では、ID3 Tag Ver.1.x に対応しています。 アルバム名 / タイトル名 / アーティスト名を表示できます。

# ■ 著作権について

28 29 音楽などの著作物を個人的に楽しむ場合などを除き、著作権利者の許諾を得ないで複製(録音)、配付、 配信することは著作権法で禁止されています。

**5**